## ROS COMMANDS

**ROBOTICS** 

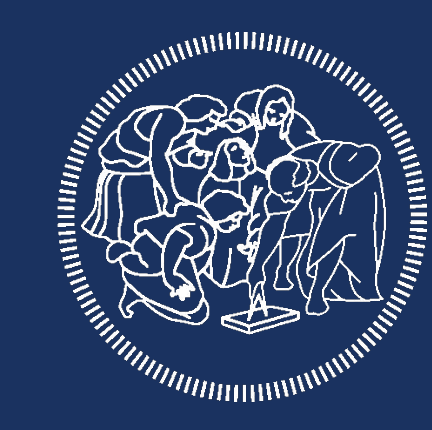

# POLITECNICO **MILANO 1863**

## FILE SYSTEM TOOLS

Ros Desktop-full come with lots of tutorials and tools

Before creating our own package and start writing some code we will learn how to navigate the ROS file system and use the turtlesim package to test some of the most useful tools

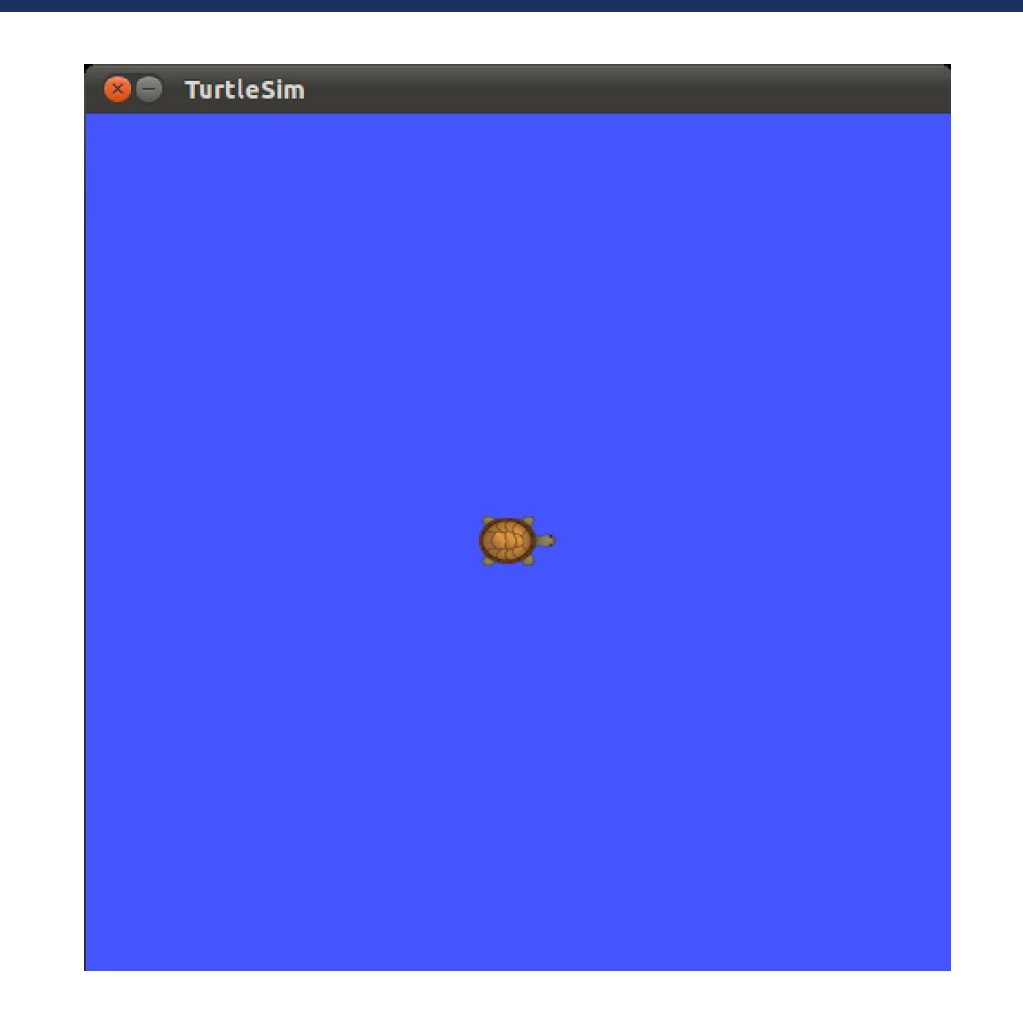

## **FILE SYSTEM TOOLS**

Change directory in the ROS file system **roscd** [package\_name[/subdir]]

roscd roscpp && pwd /opt/ros/kinetic/share/roscpp roscd roscpp/srv /opt/ros/kinetic/share/roscpp/srv roscd robby\_roboto ~/catkin\_ws/src/robby\_roboto

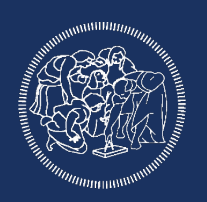

## FILE SYSTEM TOOLS

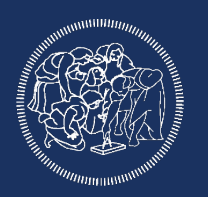

Getting information about installed packages **rospack** <subcommand> [options] [package]

subcommands (among the others)

depends [package] package dependencies find [package] find package directory list list available packages

rospack find roscpp /opt/ros/kinetic/share/roscpp rospack list <several packages>

## STARTING THE MIDDLEWARE

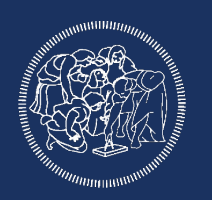

To start the ROS middleware just type in a terminal roscore

Now it is possible to display information about the elements currently running rosnode list rostopic list rostopic echo /rosout rosservice list rqt\_graph

## DEALING WITH NODES

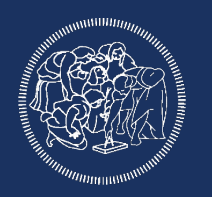

Getting information about running nodes rosnode <command> [other\_commands]

subcommands (among the others)

- ping test connectivity to node
- info print information about node
- kill kill a running node
- cleanup purge registration information of unreachable nodes

rosnode list

rosnode info /rosout

## STARTING ROS NODES

To start a ROS node type in a terminal **rosrun** [package\_name] [node\_name]

rosrun turtlesim turtlesim\_node rosnode ping /turtlesim rosnode info /turtlesim

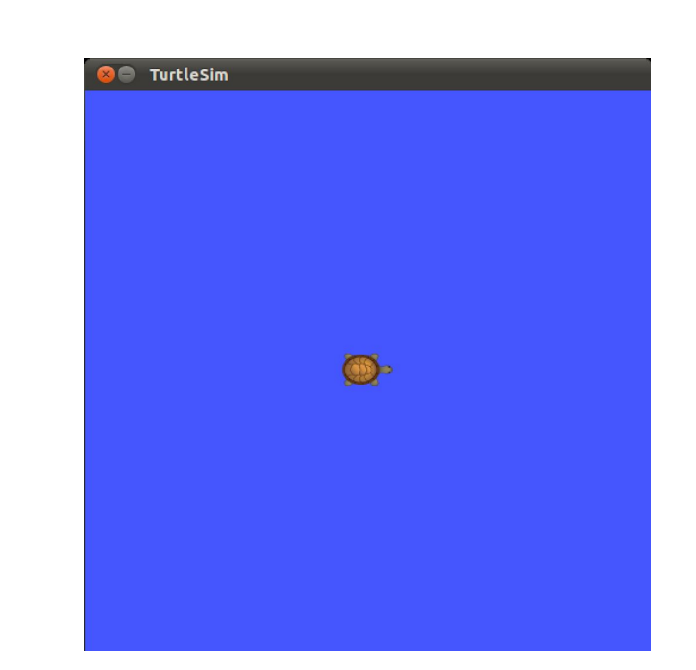

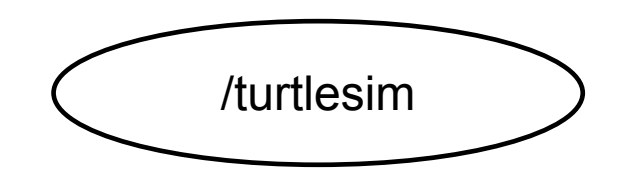

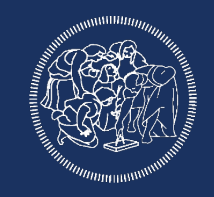

## STARTING ROS NODES

In a new terminal

rosrun turtlesim turtle\_teleop\_key

Notes:

turtle\_teleop\_key is publishing the key strokes on a topic turtlesim subscribes to the same topic to receive the key strokes

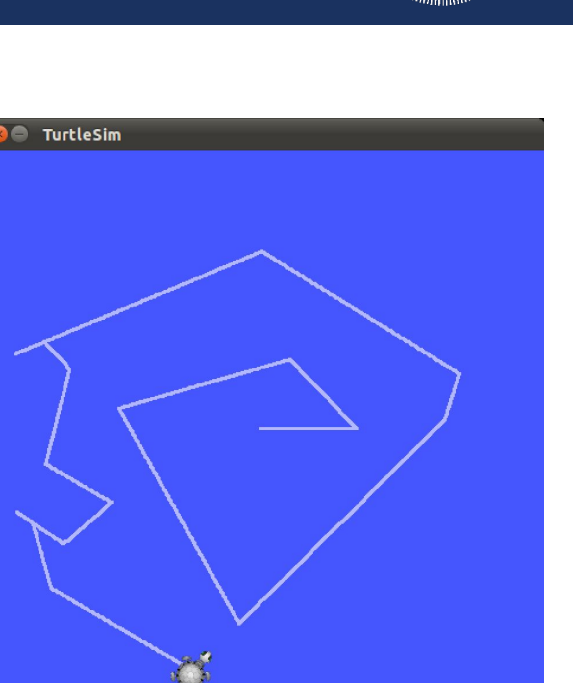

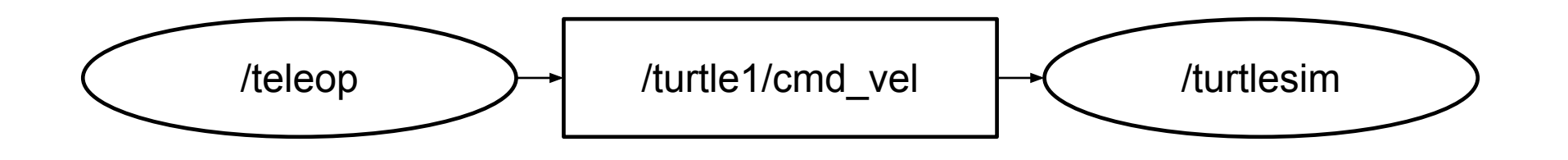

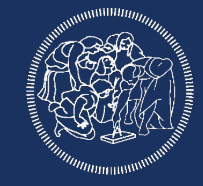

## DEALING WITH TOPICS

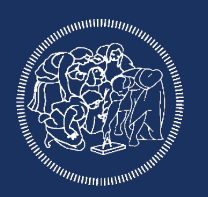

To show the running node type in a terminal rqt\_graph

To plot published data on a topic rqt\_plot /turtle1/pose/x /turtle1/pose/y rqt\_plot /turtle1/pose/x:y

To monitor a topic on a terminal type rostopic echo /turtle1/cmd\_vel

## DEALING WITH TOPICS CONT.

Getting information about ROS topics **rostopic** <command> [topic\_name]

subcommands (among the others)

- echo print messages to screen
- find find topics by type
- hz display publishing rate of topic
- info print information about active topic
- list list active topics
- pub publish data to topic
- type **print topic type**

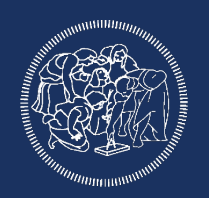

## DEALING WITH TOPICS CONT.

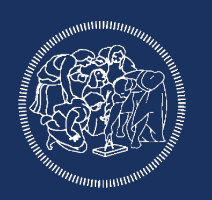

Getting information about ROS topics rostopic type [topic\_name]

rostopic type /turtle1/cmd\_vel

Publishing ROS topics rostopic pub [topic] [msg type] [args]

\$ rostopic pub -1 /turtle1/cmd\_vel geometry\_msgs/Twist -- '[2.0, 0.0, 0.0]' '[0.0, 0.0, 1.8]'

## DEALING WITH TOPICS CONT.

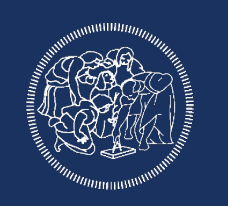

\$ rostopic pub -1 /turtle1/cmd\_vel geometry\_msgs/Twist -- '[2.0, 0.0, 0.0]' '[0.0, 0.0, 1.8]'

The -1 option force rostopic to publish the message only once, if you want to publish the message at a specific frequency you will use:

\$ rostopic pub /turtle1/cmd\_vel geometry\_msgs/Twist -r 1 -- '[2.0, 0.0, 0.0]' '[0.0, 0.0, 1.8]'

Where the -r 1 option specify that the message will be published at 1hz frequency

## MESSAGES (ALSO SERVICES)

Getting information about msg/srv files **rosmsg** <command> [msg/srv\_file]

subcommands (among the others)

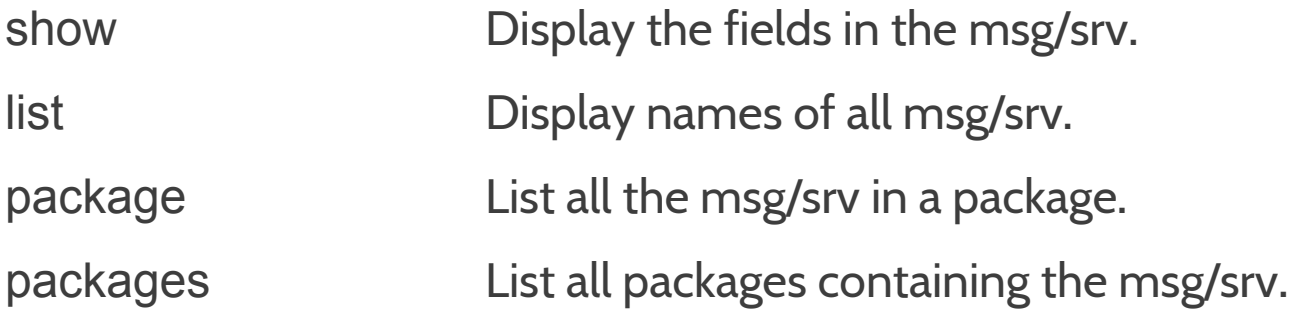

rosmsg show Pose rosmsg package nav\_msgs

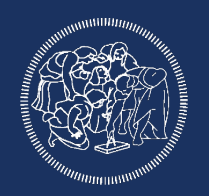

## DEALING WITH SERVICES

Calling services from command line and getting information: **rosservice** <command> [other\_commands]

subcommand (among the others)

- list Print information about active services.
- node Print name of node providing a service.
- call Call the service with the given args.
- args List the arguments of a service.
- type Print the service type.
- find Find services by service type

rosservice call /reset rosservice type /reset

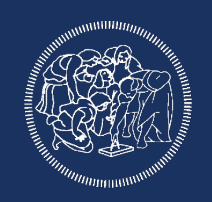

#### BAGS

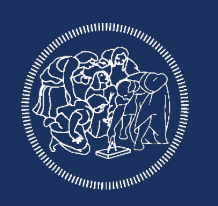

bag: file format to store messages data

Used to test different algorithm with the exact same input and to debug a system when it's not monitorable at runtime

To record a bag use:

rosbag record

to record all the topics use:

*\$ rosbag record -a*

to record only a subset of the topic use: \$ rosbag record topic1 topic2 etc

#### BAGS

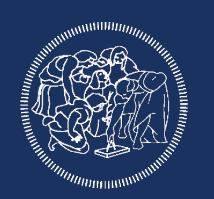

To get info regarding a beg use the command: \$ rosbag info bag\_name

To play a bag run: \$ rosbag play bag\_name

remember that to run rosbag you need an active ros session (roscore should be on)

Always monitor your bag size, sometimes logging all the topics (if you are working with cameras) is not the best idea because you will produce more data/sec than your max disk writing speed.

## CREATE THE ROS WORKSPACE

**ROBOTICS** 

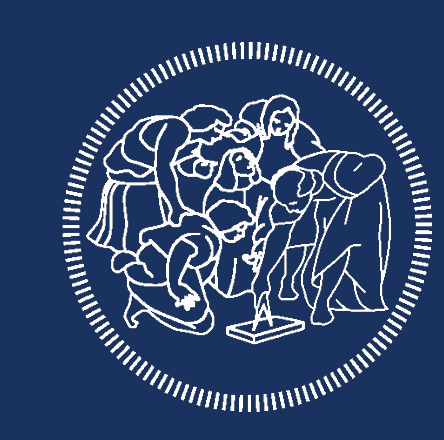

# POLITECNICO **MILANO 1863**

## CREATING THE WORKSPACE

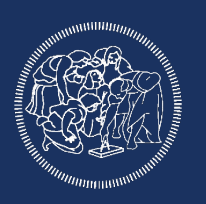

ROS uses a custom compiling environment called **Catkin**

cmake/make with specific flags

Requires a workspace with a specific structure

Easy to setup and "easy" to use

mkdir -p ~/catkin\_ws/src

cd ~/catkin\_ws/

catkin make

echo "source ~/catkin\_ws/devel/setup.bash" >> ~/.bashrc source ~/.bashrc

## WORKSPACE STRUCTURE

Source space (/src):

contains the source code of catkin packages.

Subfolder of this are the ROS packages you want to add to your system

Build space (/build):

space where cmake is invoked to build the catkin packages

cmake and catkin keep their cache information and other intermediate files here Devel space (/devel):

Space where built targets are placed prior to being installed

All your stuff goes here!

> Not where catkin\_make is invoked!

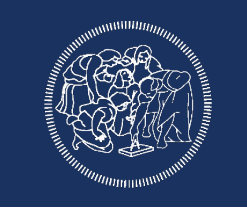

## PACKAGE CREATION

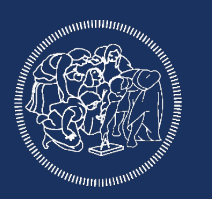

Command to create a new package

**catkin\_create\_pkg** [package\_name] [depend1] [depend2] [depend3]

Before running the script cd to your src directory, then: catkin\_create\_pkg beginner\_tutorials std\_msgs rospy roscpp

**Important Notes**

roscpp and rospy are client libraries to use C++ and Python

**!!Before being able to do that you should have creates a ros\_workspace!!**

## PACKAGE CREATION

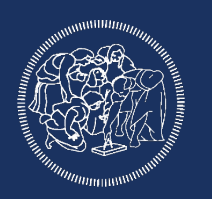

cd to the new package, the script should have created:

-**CMakeLists.txt**

- -**package.xml**
- -**include** folder
- -**src** folder

cd to your catkin workspace root to compile the new package, simply using **catkin\_make**

## EDITORS/ IDEs

**ROBOTICS** 

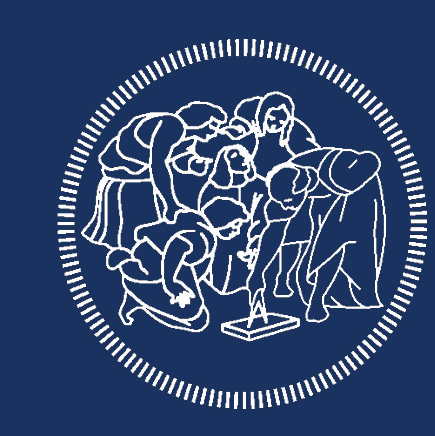

# POLITECNICO **MILANO 1863**

#### ROSED

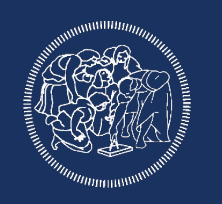

rosed is part of the rosbash suite

Allow the user to edit files using directly the package name, rather than typing the entire path

**rosed** [package\_name] [filename]

**rosed roscpp Logger.msg**

The default editor is vim

You can edit the .bashrc file setting a more user friendly editor

## IDEs

No official IDE by ROS

C++ editor with ROS specific plugins

On ROS wiki you can guides on how to properly configure the plugins

<http://wiki.ros.org/IDEs>

Simply add some features like easier compiling and some debug tools

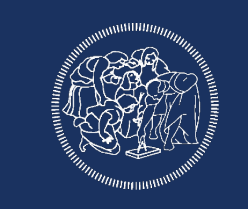

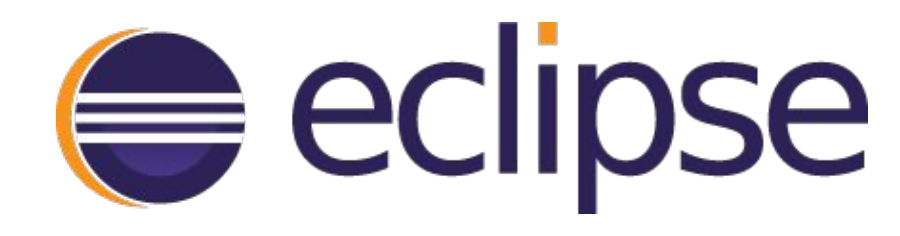

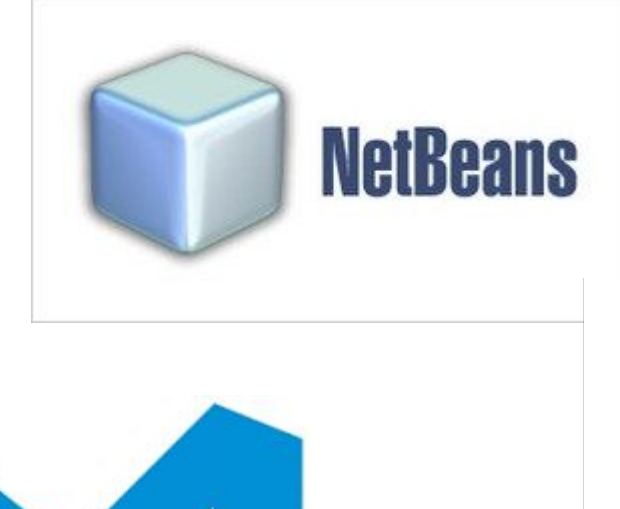

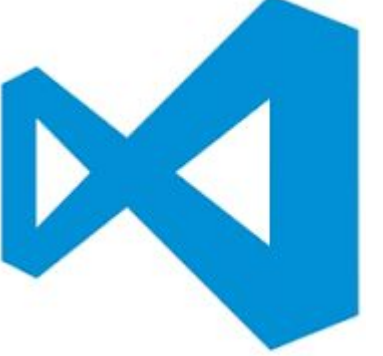

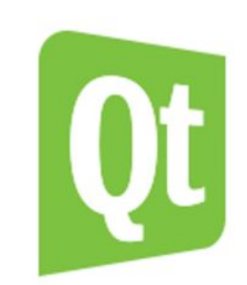

#### Roboware

Based on Visual Studio

Designed for ROS

No need to install third parties plugin

Offers some functionalities:

- Run program directly inside Roboware
- Debugger
- Automatic file generation
- CMakeLists and Package.xml automatic update (partial)
- Integrated ros tool

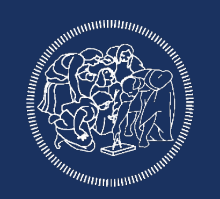

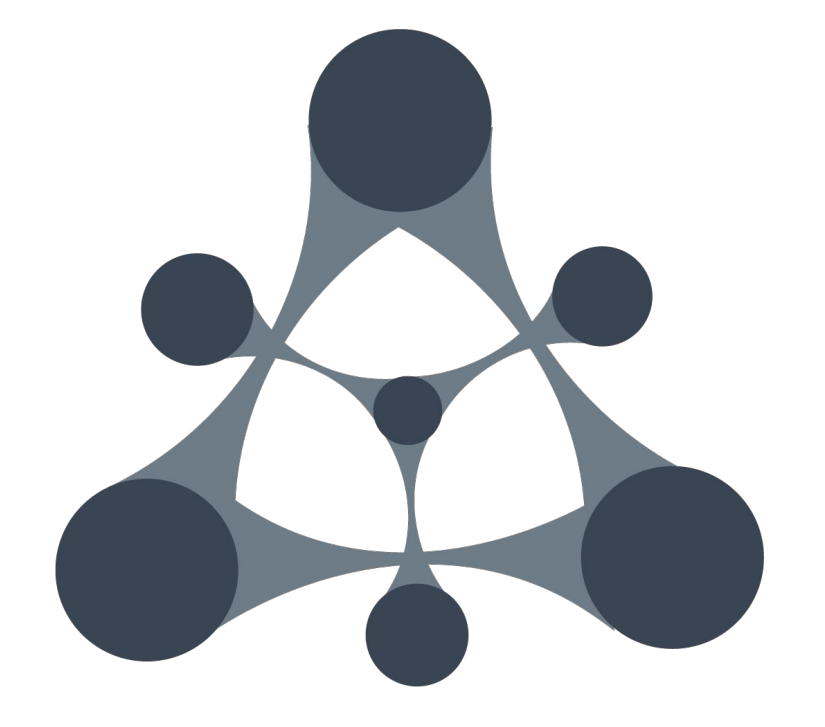